**SFERACLOUDHR**

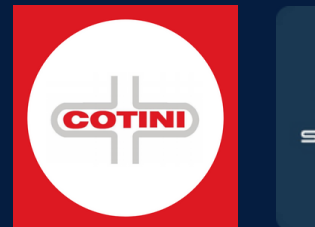

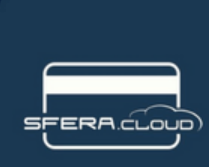

#### Candidati

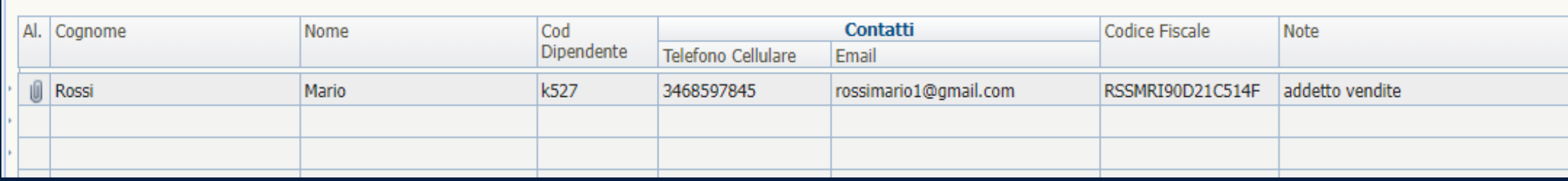

Il modulo dei candidati permette di avere un elenco diverso dai dipendenti, dove verranno inseriti i nominativi in fase si reclutamento. Nei pannelli potremo inserire le informazioni personali ed allegare documenti come il curriculum. Il candidato, una volta valutato ed idoneo all'assunzione, verrà assunto passando queste informazioni dalla scheda candidato alla scheda dipendenti, con un click.

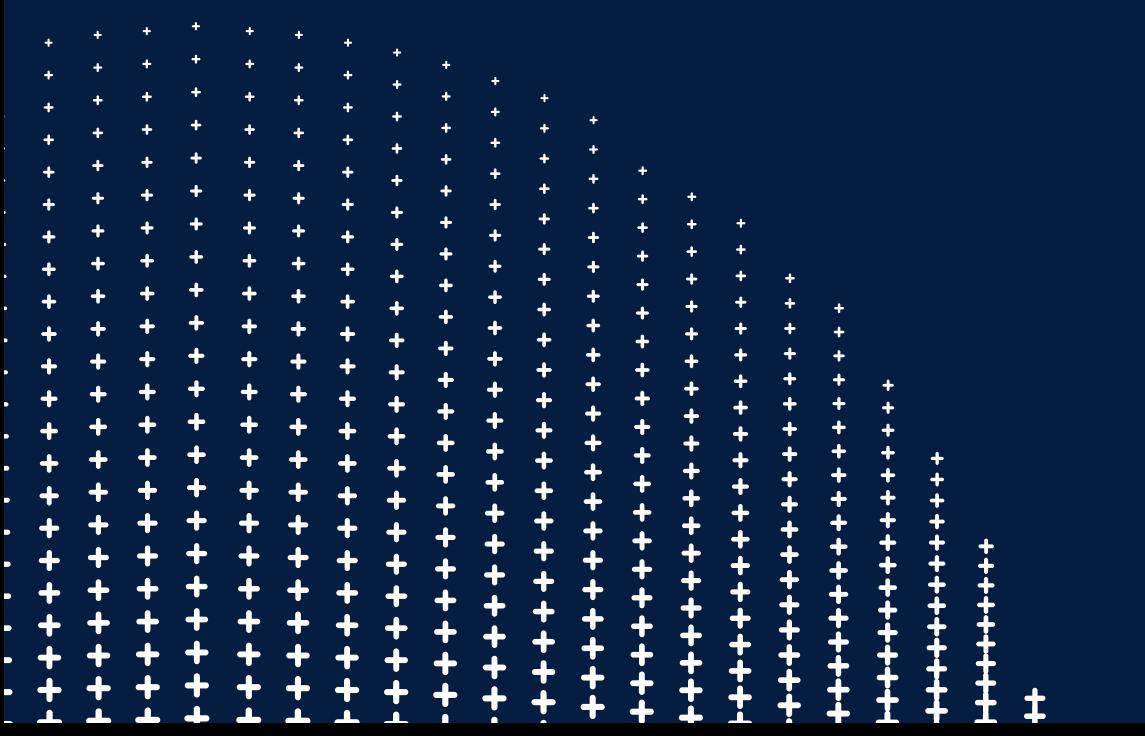

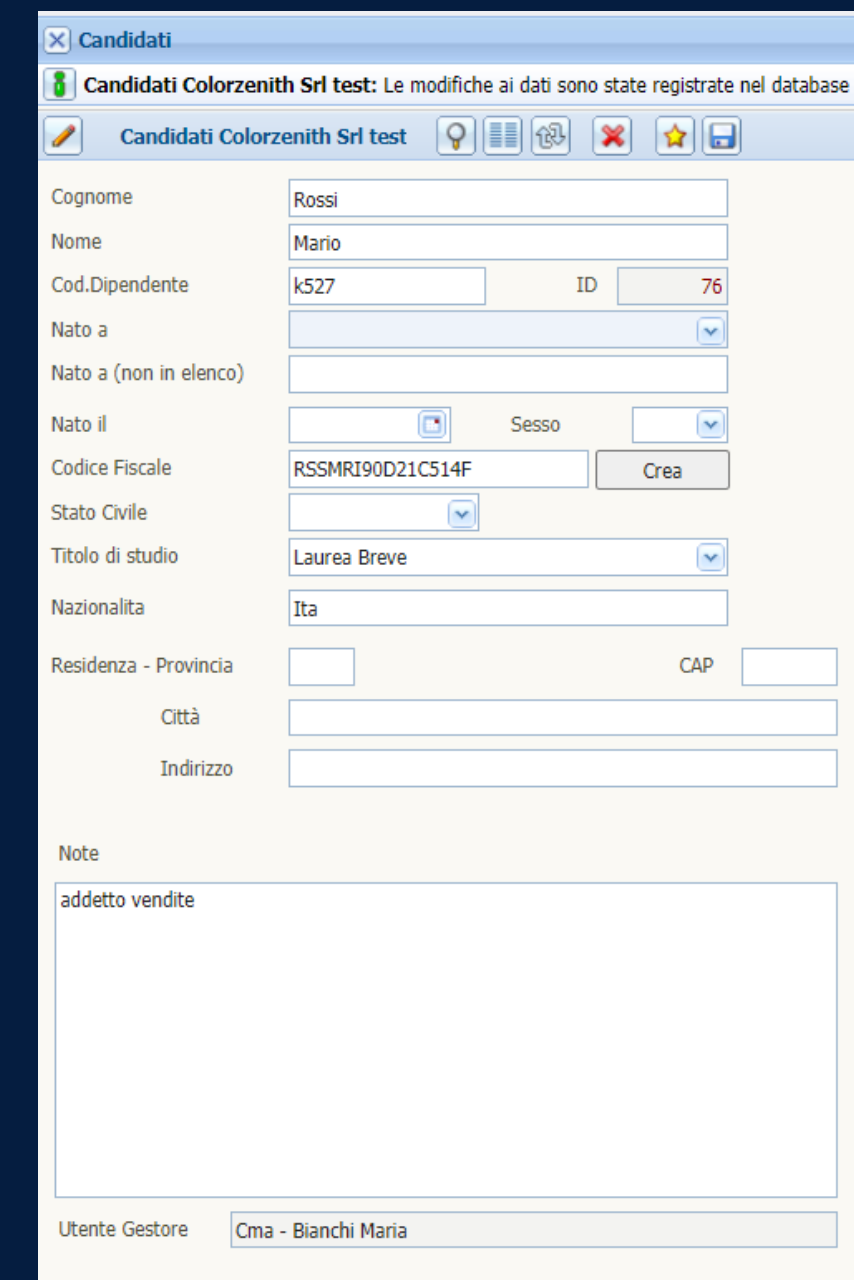

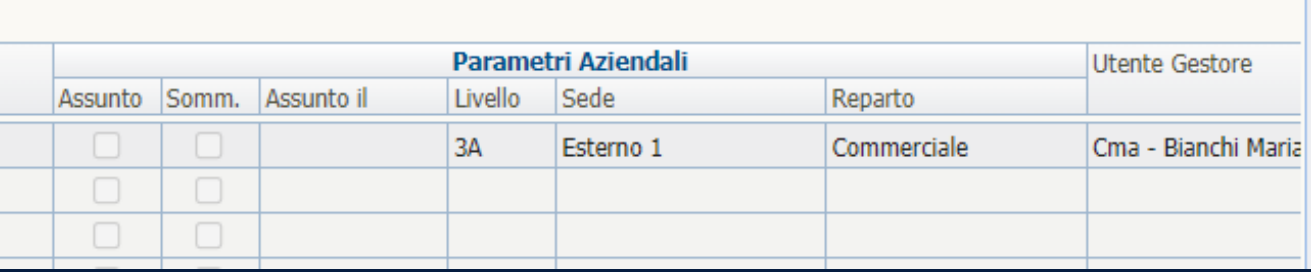

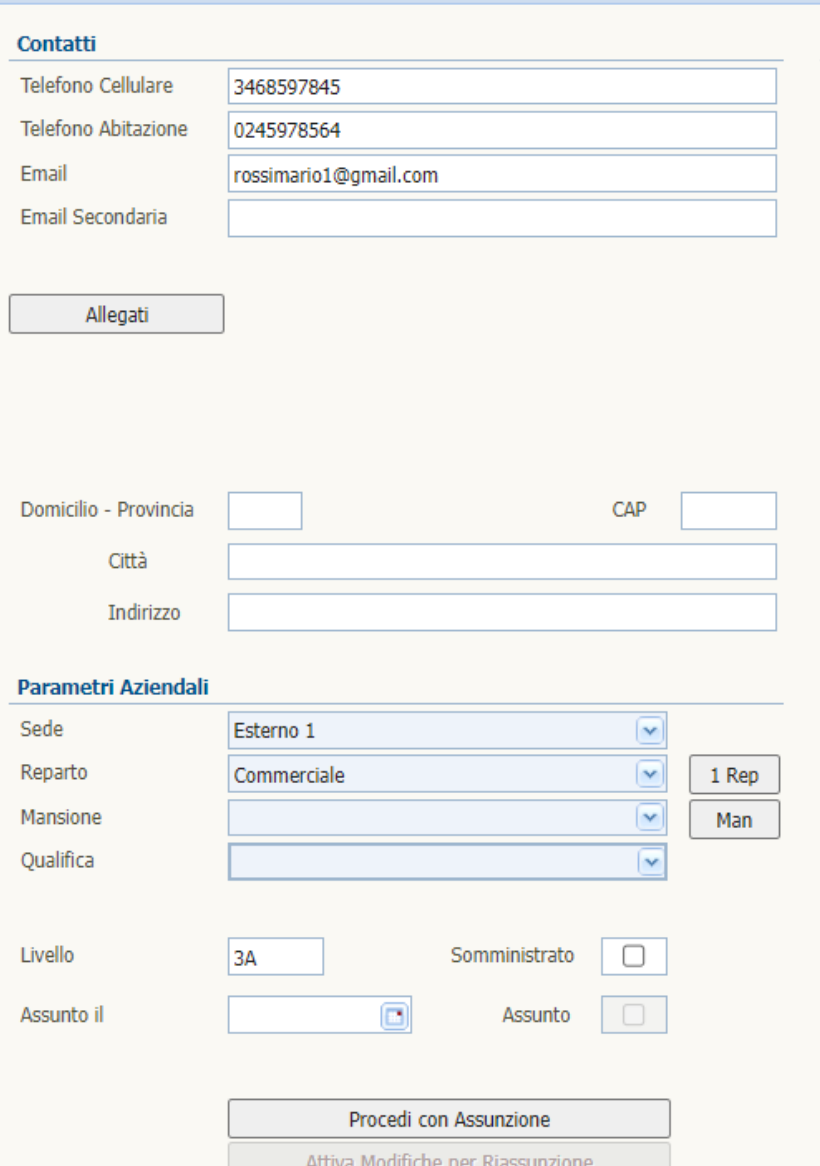

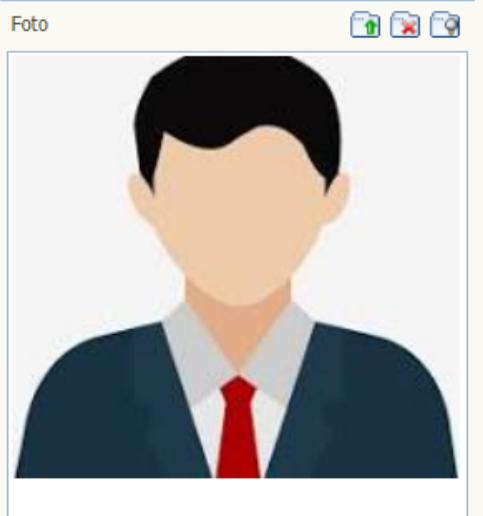

Foto

### Formazione

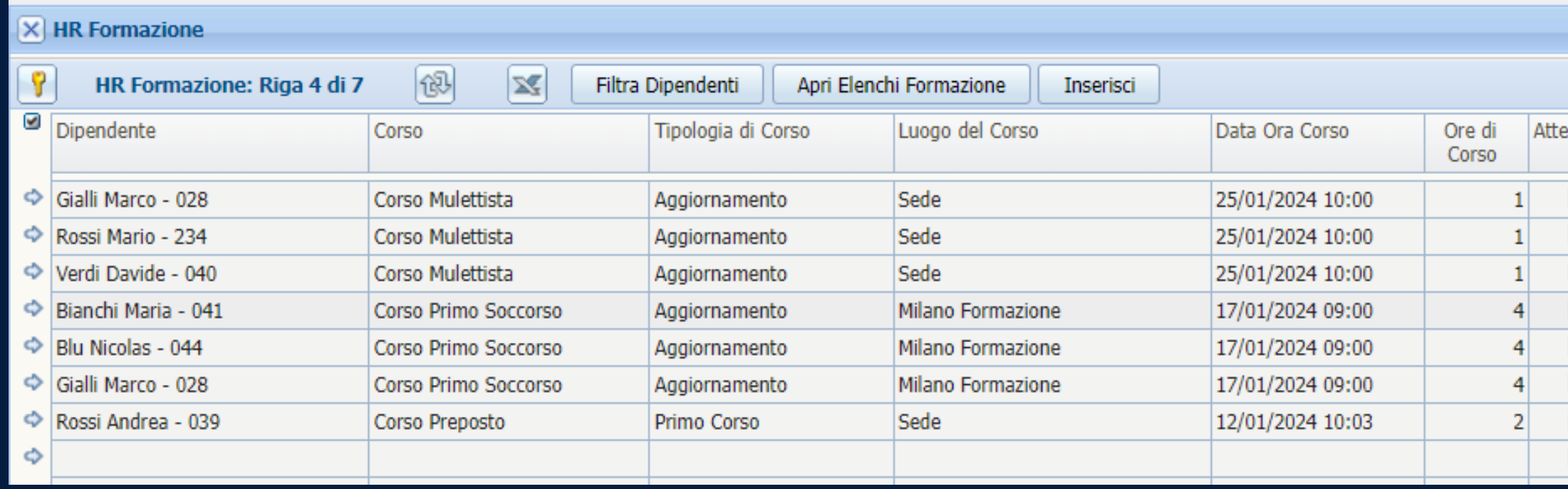

Il modulo Formazione permette di inserire e tracciare i corsi di formazione del personale lavorativo. L'assegnazione al corso può essere fatta massivamente, inserendo la tipologia di corso, il luogo, la data prevista, la scadenza, le ore di corso, una descrizione e note. Potremo allegare dei documenti come dispense o attestati di partecipazione. I corsi inseriti saranno visibili anche nello scadenziario, insieme alle altre scadenze. Potremo inserire il flag Gestito quando il corso sarà concluso, e le informazioni saranno sempre disponibili a video o estraibili in excel (CSV).

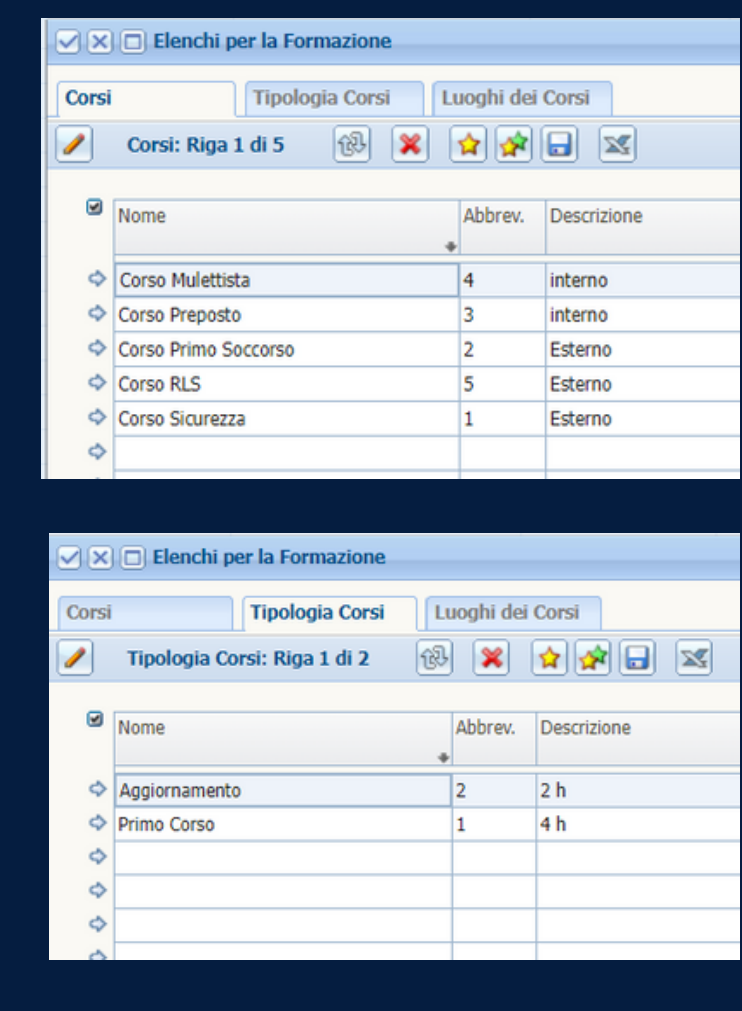

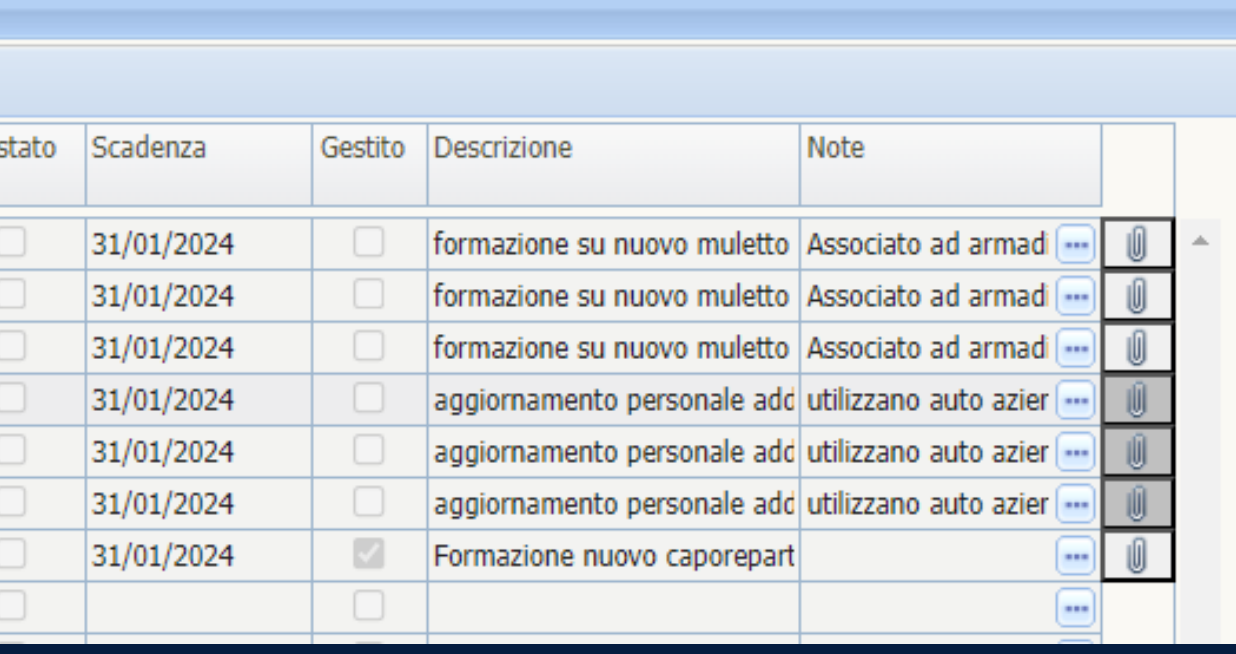

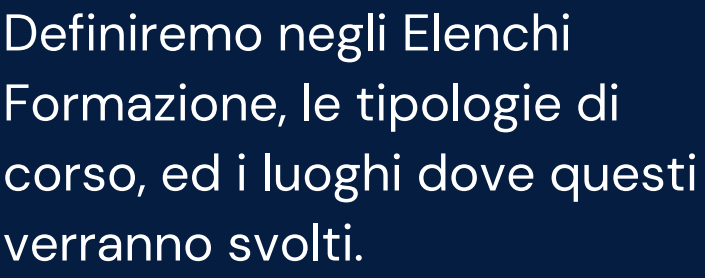

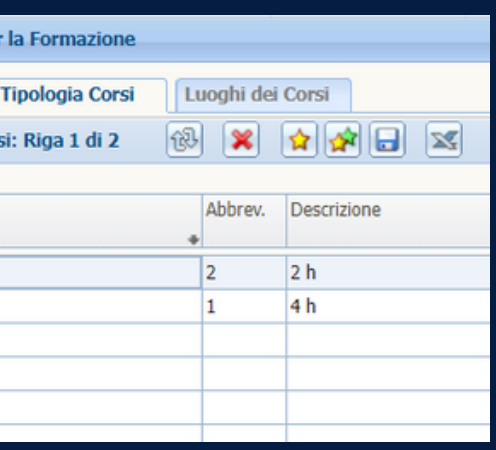

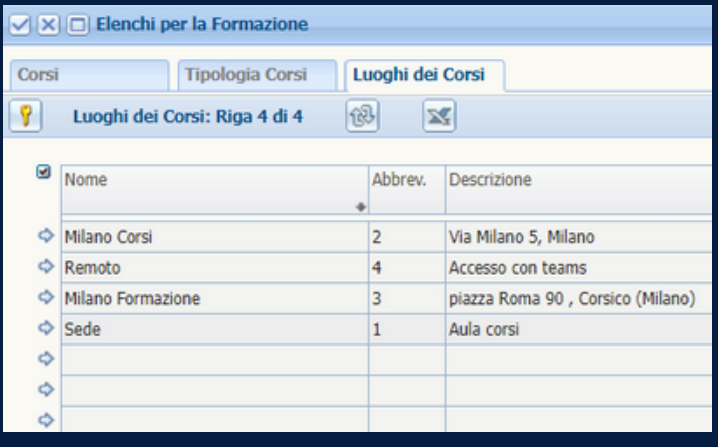

## Visite Mediche

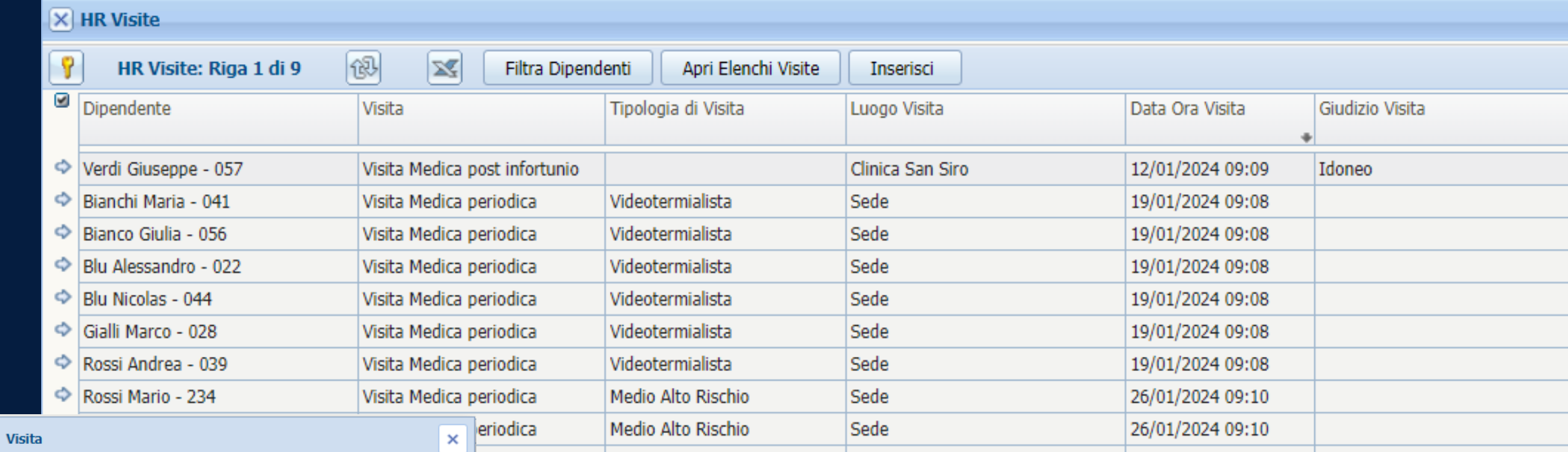

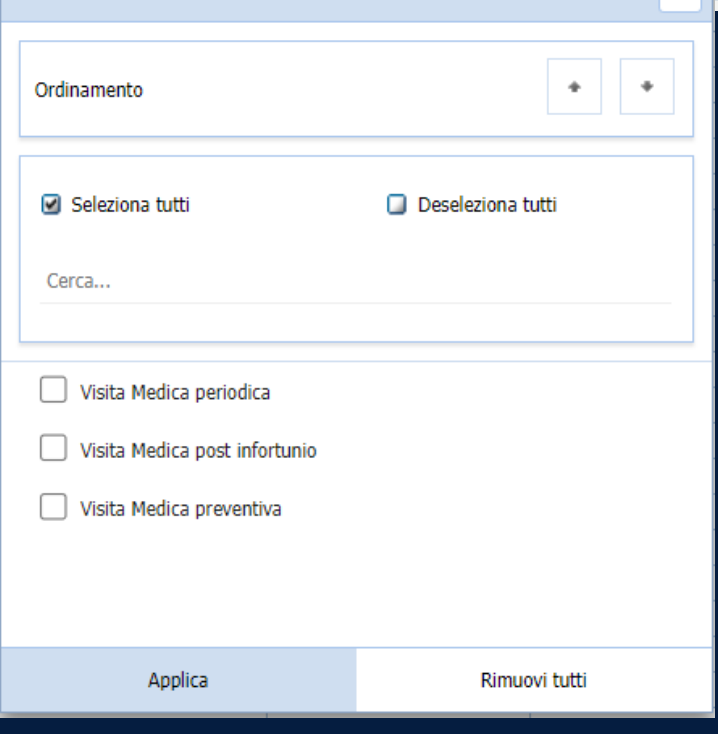

Il modulo delle visite mediche permette di inserire e tracciare la sorveglianza sanitaria del personale lavorativo. L'assegnazione della visita può essere fatta massivamente, inserendo la tipologia di visita, il luogo, la data prevista, la scadenza, il giudizio, una descrizione, note e potremo allegare dei documenti. Le visite saranno inserite e visibili anche nello scadenziario, insieme alle altre scadenze. Potremo inserire il flag Gestito quando la visita sarà conclusa, e le informazioni saranno sempre disponibili a video o estraibili in excel (CSV).

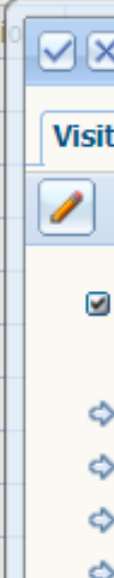

Potremo filtrare le informazioni direttamente nel pannello

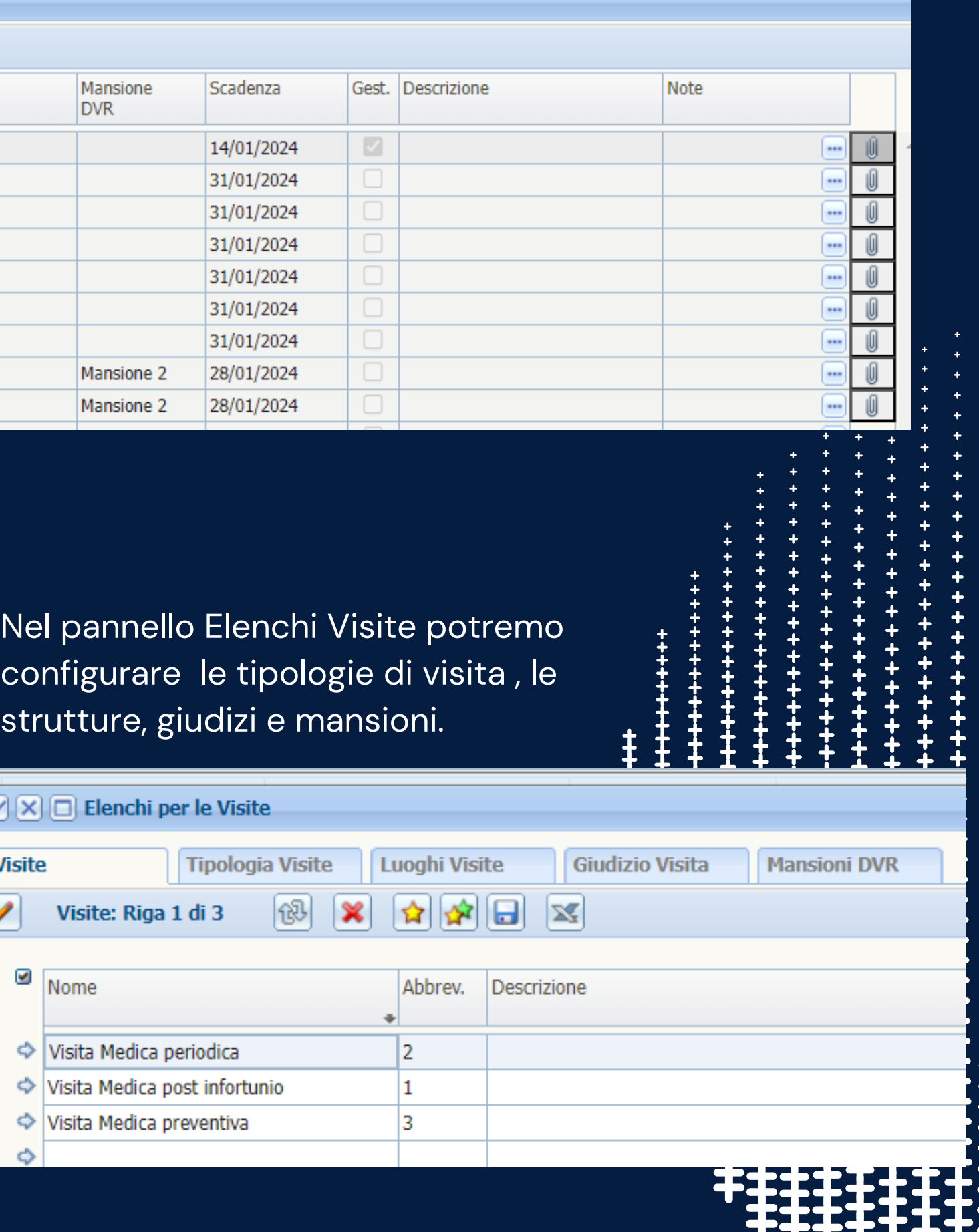

#### Infortuni

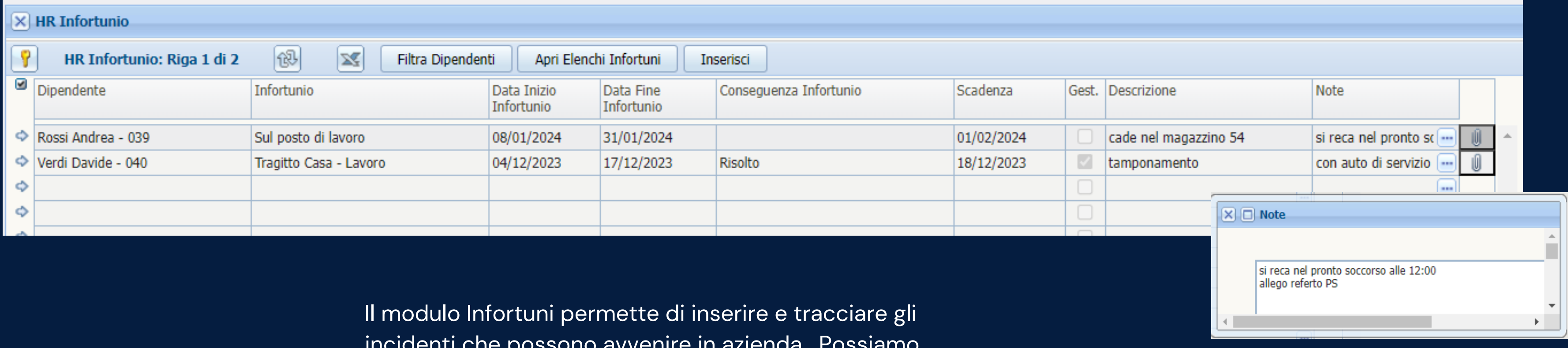

incidenti che possono avvenire in azienda. Possiamo definire più categorie di infortuni, definire delle date di inizio e fine infortunio, una scadenza per ricordarci una visita o il rientro del dipendente e le conseguenze: questi parametri possono essere definiti negli Elenchi Infortuni. Gli infortuni inseriti saranno visibili anche nello scadenziario, insieme alle altre scadenze. Potremo inserire il flag Gestito quando l'infortuni sarà concluso, e le informazioni saranno sempre disponibili a video o estraibili in excel (CSV).

Per ogni infortunio potremo inserire descrizioni, note ed allegare documenti

## Richiami

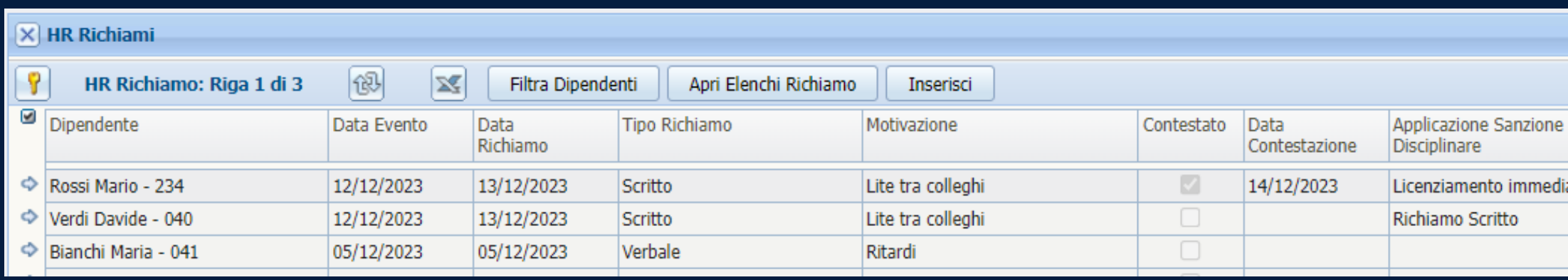

Il modulo dei richiami permette di inserire e trac le violazioni dei regolamenti aziendali e successi sanzioni applicate. Le informazioni saranno inser visibili anche nello scadenziario, insieme alle altr scadenze. Potremo inserire il flag Gestito quand avremo concluso tutti gli step legati al richiamo, informazioni saranno sempre disponibili a video estraibili in excel (CSV).

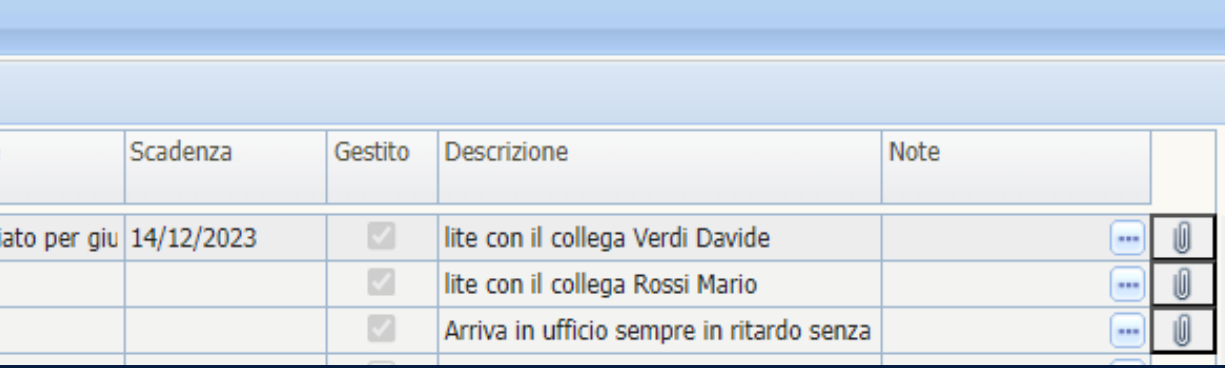

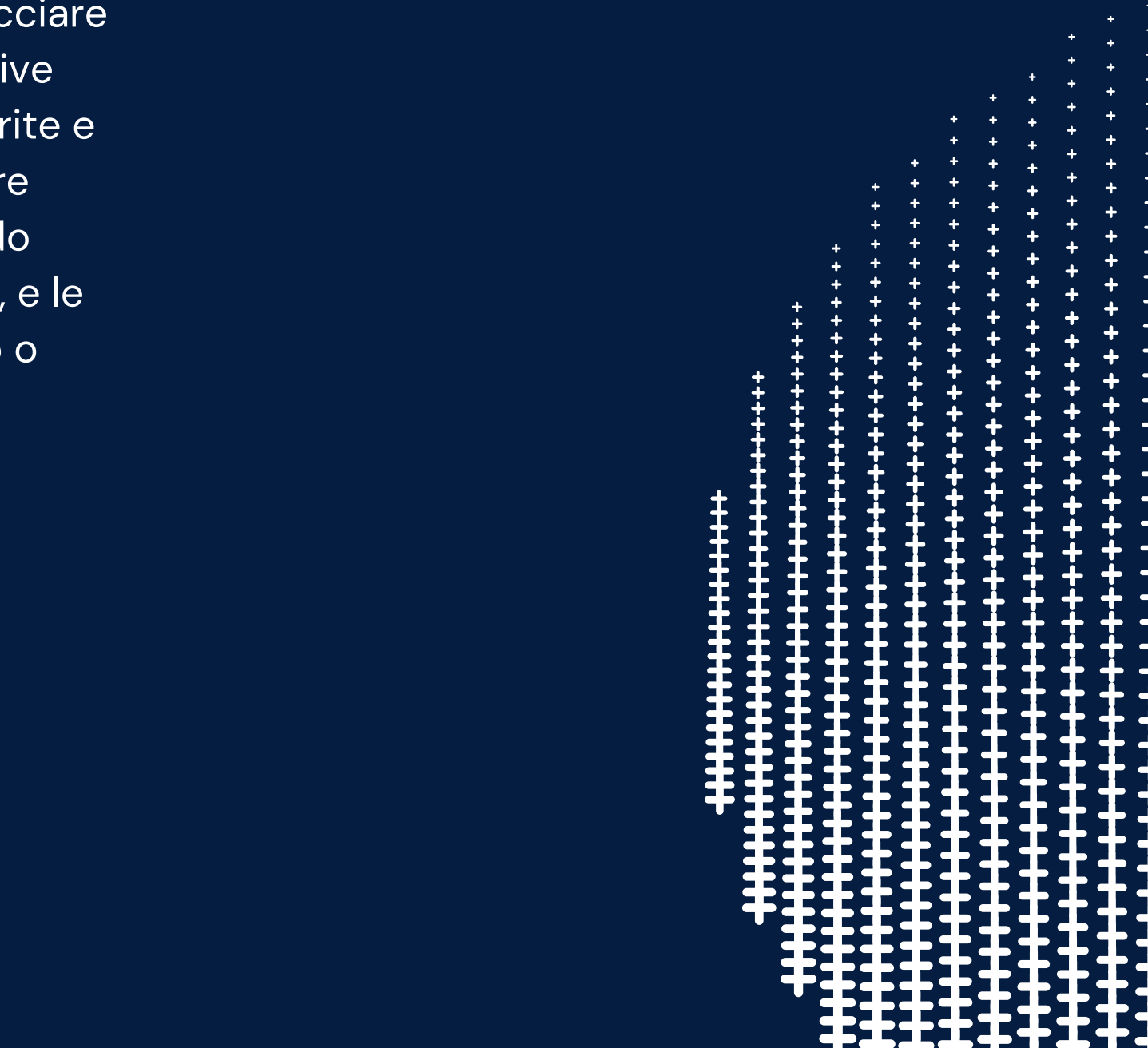

Nel pannello Elenchi Richiami potremo configurare le tipologie di richiamo, le motivazioni e le sanzioni da applicare.

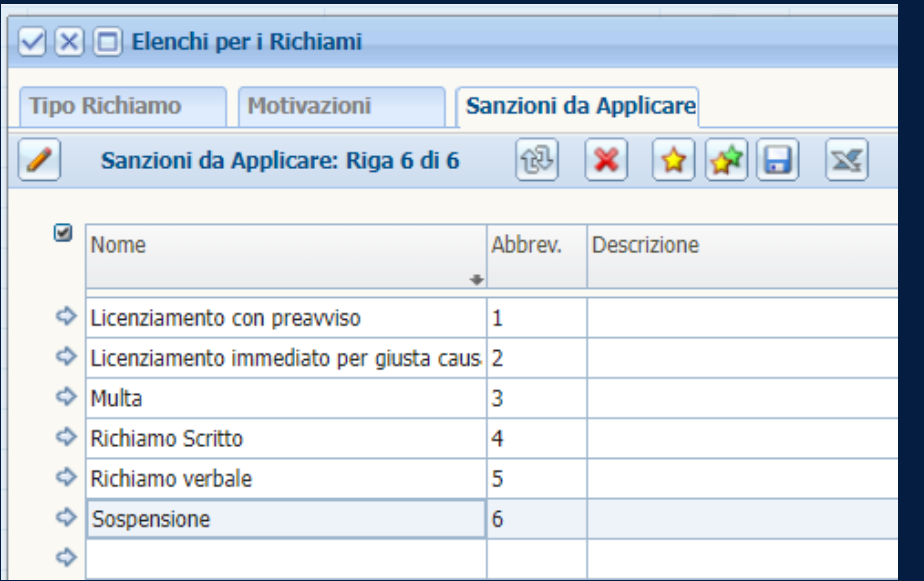

# Retribuzione

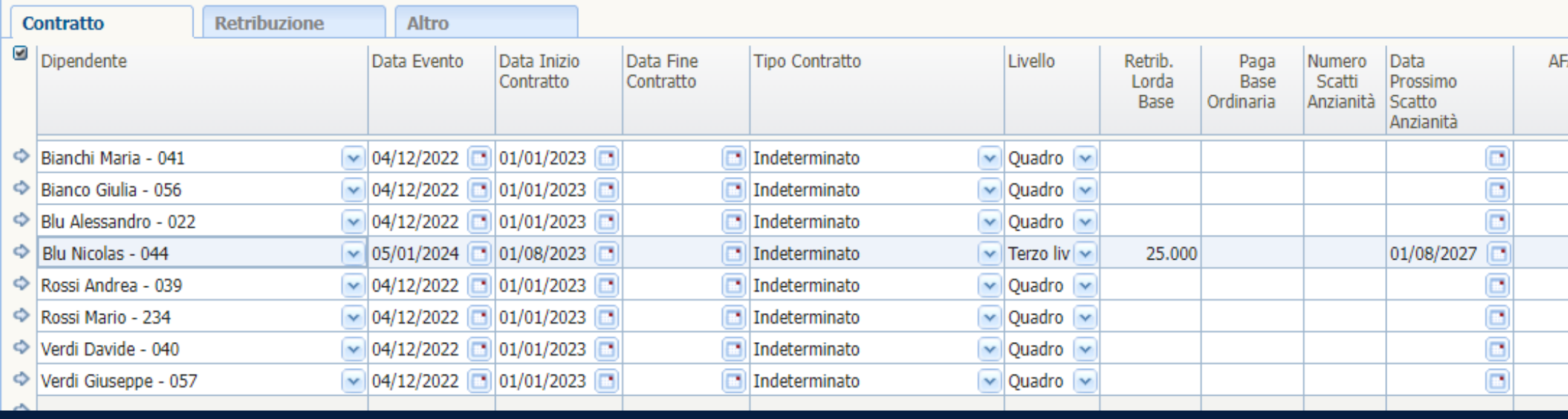

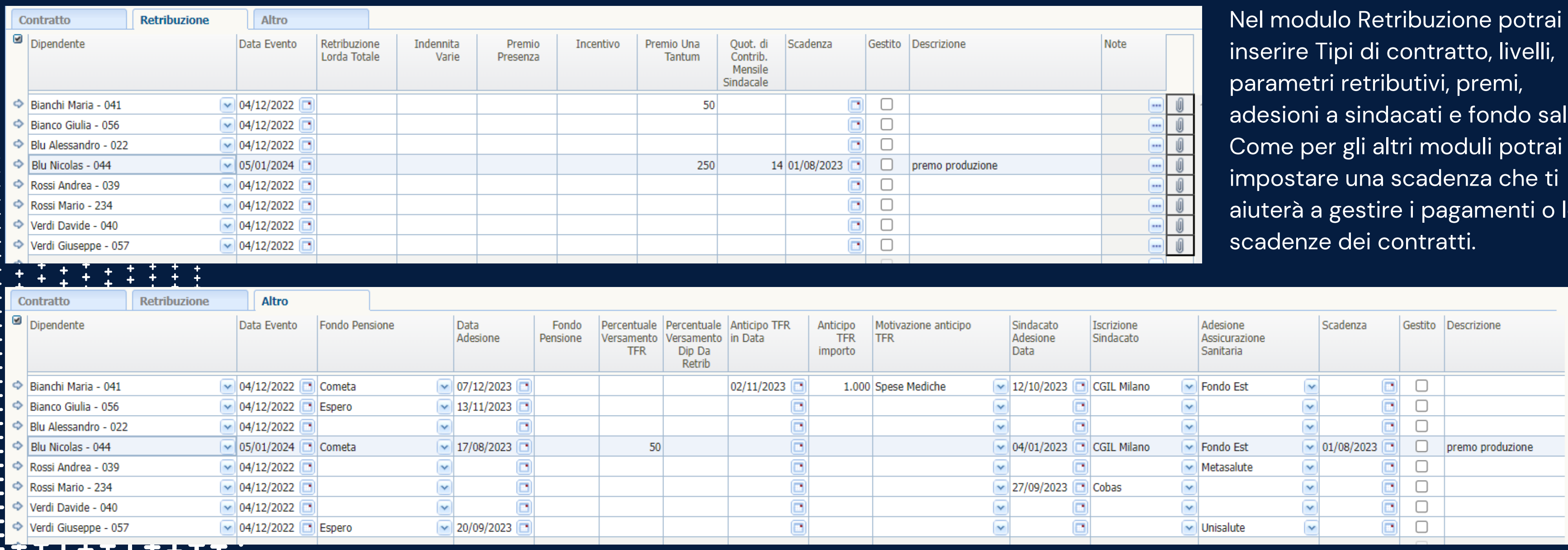

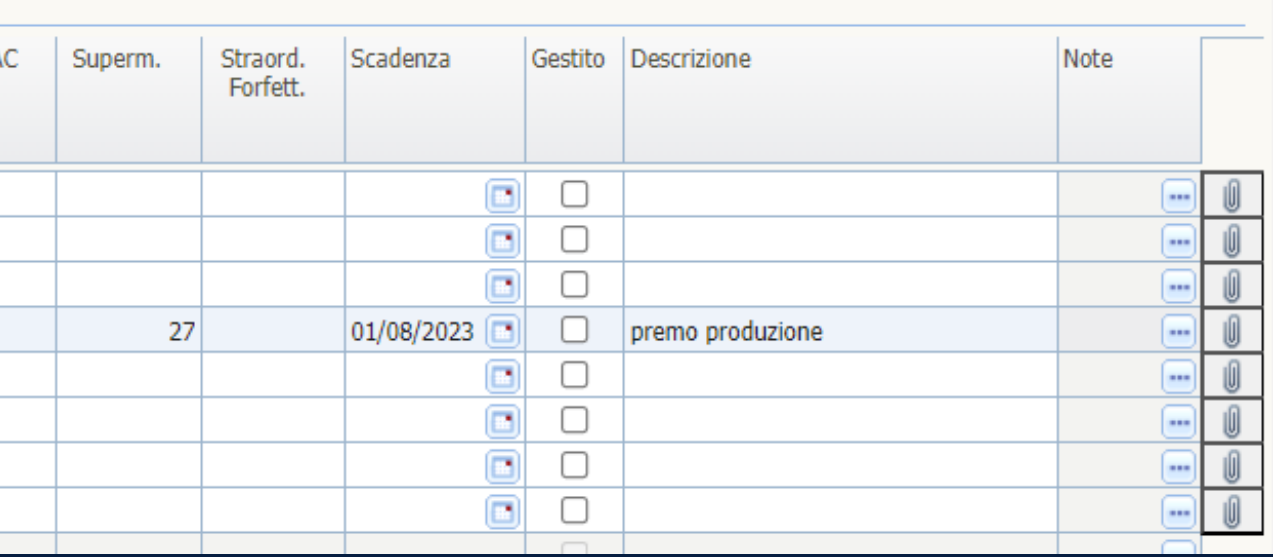

adesioni a sindacati e fondo salu te. aiuterà a gestire i pagamenti o le

# Retribuzione

Potrai consultare lo storico dove troverai le modifiche fatte nel tempo, come il cambio di contratto, i pagamenti di premi produzione, l'adesione ad un sindacato ecc..

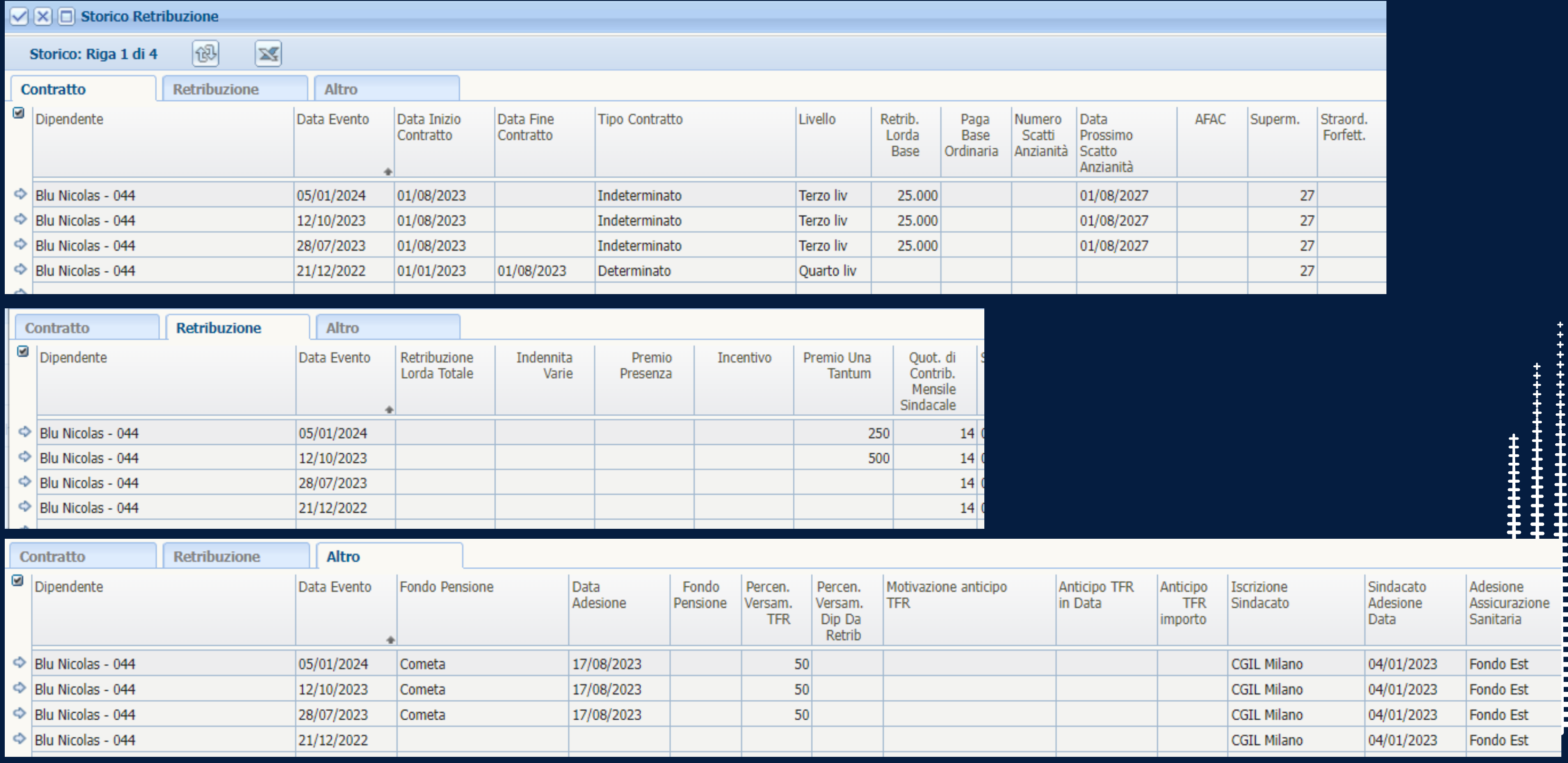

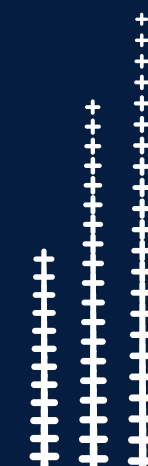

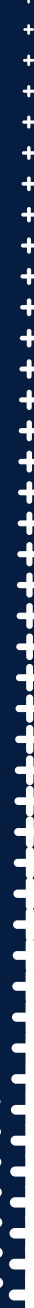

#### Scadenzario

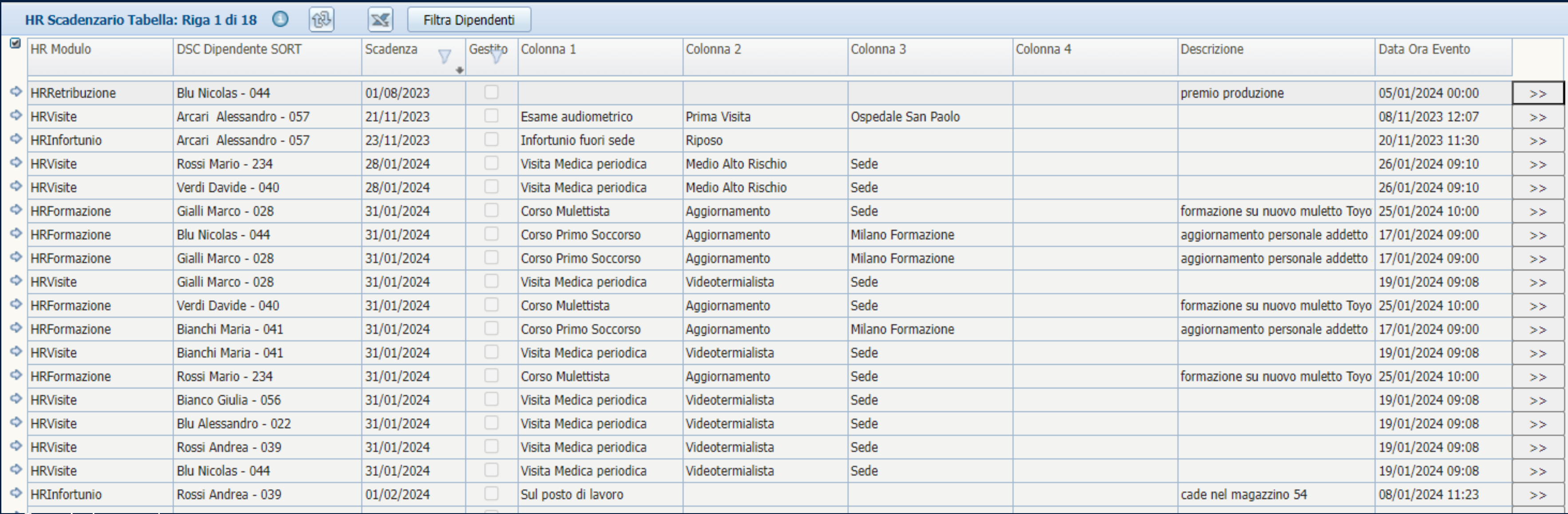

Lo scadenzario è il modulo che ti permette di consultare tutte le scadenze dei vari moduli. All'apertura visualizzerà le scadenze non ancora gestite, e potrai utilizzare i filtri per selezionare determinati dipendenti, moduli o scadenze precedentemente gestite. Cliccando sulle frecce di ogni singola riga, potrai accedere al dettaglio di quella scadenza, modificare le informazioni o impostarla come Gestita.